# **How to Mumble**

## **Wie komme ich da rein?**

Die Apps gibt es unter [www.mumble.info/downloads](http://www.mumble.info/downloads) (Mobile Clients weiter unten)

Server einrichten:

1. Menüpunkt "Favourite Servers" auswählen

2. Oben rechts auf das "+" drücken

3. Die Felder wie folgt ausfüllen: - Description: fux eG Mumble - Address: mumble.fux-eg.org - Port: Leerlassen oder 64738 eingeben - Username: dein Name - Password: leerlassen

4. Vermutlich kommt dann eine Meldung, dass das Zertifikat nicht überprüft werden konnte. Hier ausnahmsweise: "Zertifikat vertrauen" auswählen.

5. o.g. Server auswählen und verbinden.

## **Wie geht Push-To-Talk?**

Warum ist es gut Push-To-Talk einzustellen…

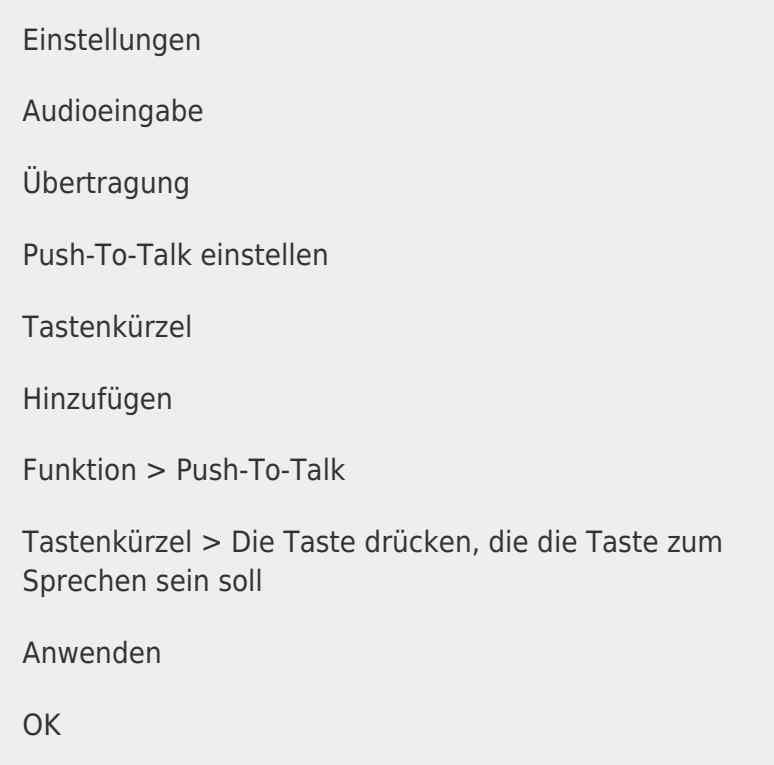

#### **Wie kann ich Text zu Sprache ausstellen?**

… damit mir nicht der gesamte Chat vorgelesen wird.

Einstellungen Nachrichten Text zu Sprache Lautstärke ganz runter Häkchen bei "Eigene Textnachrichten vorlesen" raus

#### **Wie komme ich auf die Redeliste?**

Wie kann ich mich melden?

\* Ich melde mich.

+ Ich stimme zu.

- Ich stimme nicht zu.

#### **Wie gestalte ich den Chat übersichtlicher?**

Unnütze Informationen nicht im Chat anzeigen lassen…

NOCH ZU SCHREIBEN

### **Wie funktioniert der Aufbau der Mumble-Anlage im Hof?**

Bilder, Anleitung,…

From: <http://wiki.fux-eg.org/> - **wiki-fux**

Permanent link: **<http://wiki.fux-eg.org/doku.php?id=anleitungen:how-to-mumble>**

Last update: **2021/06/10 08:55**

wiki-fux - http://wiki.fux-eg.org/